- [Content matrix](#page-0-0)
- [Resolved issues](#page-0-1)
- [Updates Security Dashboard](#page-0-2)
	- [DASHBOARDS-1817: UI updates for the Exclusion \(Active/Scheduled\) View](#page-0-3)
	- [DASHBOARDS-1872: Parameter values for last snapshots and when there are no violations](#page-1-0)
	- [DASHBOARDS-1894: Update the RG \(1.13.0\) tags in Dashboard](#page-2-0)
	- [DASHBOARDS-1836, DASHBOARDS-1895: Source and application name in audit trail log](#page-2-1)
	- [DASHBOARDS- 1945: Filter parameter details based on selected technology](#page-2-2)
	- [DASHBOARDS-1897: Rows per page selection in the Action plan table](#page-3-0)
	- [DASHBOARDS-1577: Search feature for module selector](#page-3-1)

**Summary**: This page describes the new features and bugs that have been fixed in 1.15.x.

# <span id="page-0-0"></span>Content matrix

<span id="page-0-1"></span>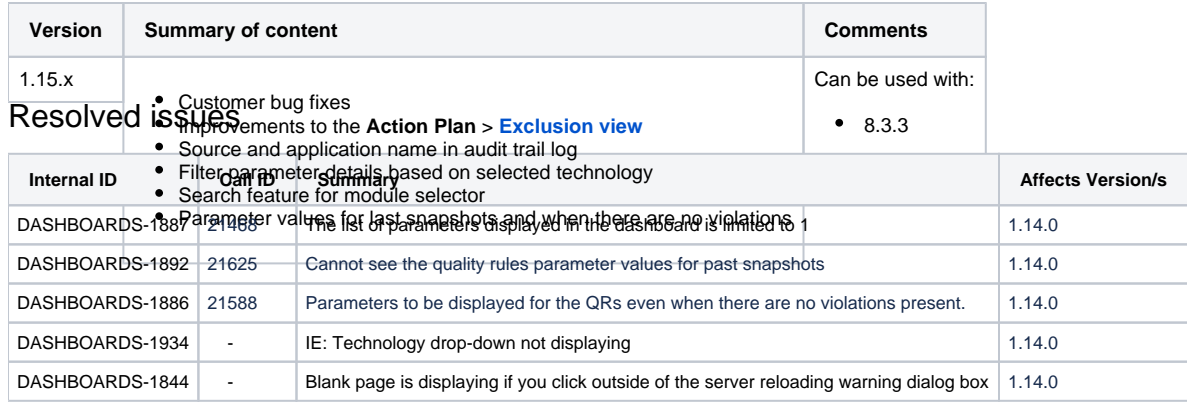

# <span id="page-0-2"></span>Updates - Security Dashboard

### <span id="page-0-3"></span>**DASHBOARDS-1817: UI updates for the Exclusion (Active/Scheduled) View**

Few aspects of the [Exclusion](https://doc.castsoftware.com/display/DOCCOM/CAST+Dashboard+Package+-+Engineering+Dashboard+-+Exclusions) are updated to provide a better end-user experience:

#### Click to enlarge

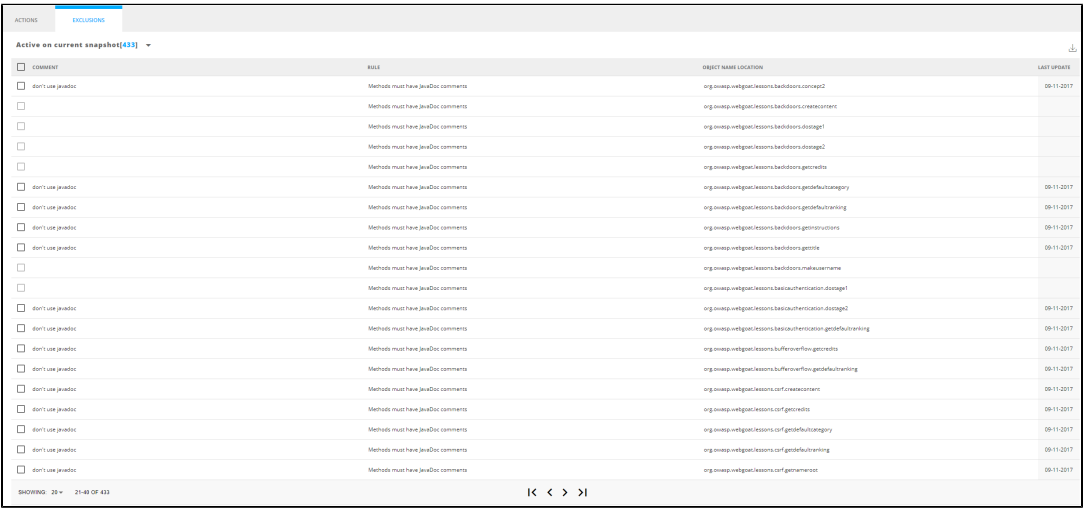

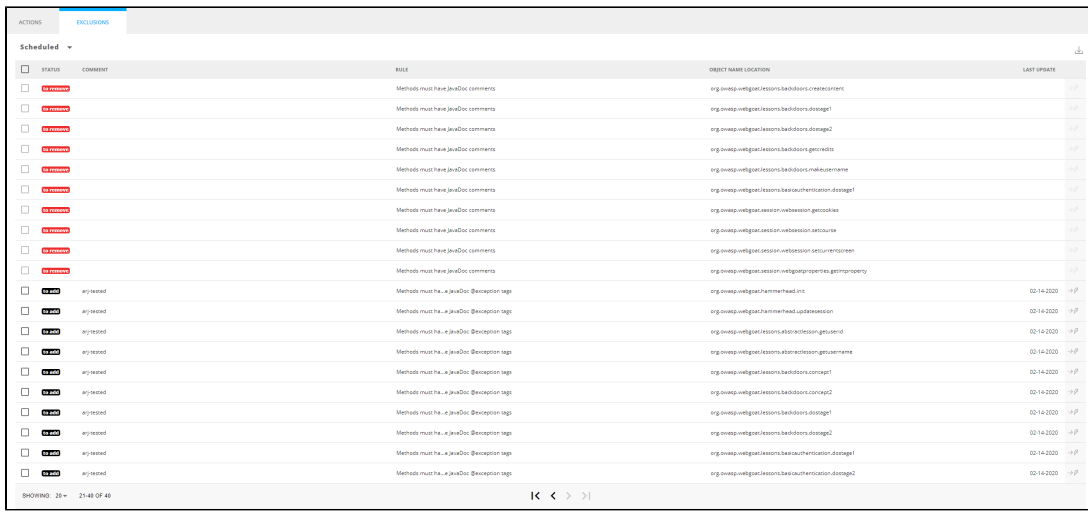

In the Action Plan, at the bottom of the violations list, there are improved options for pagination of items.

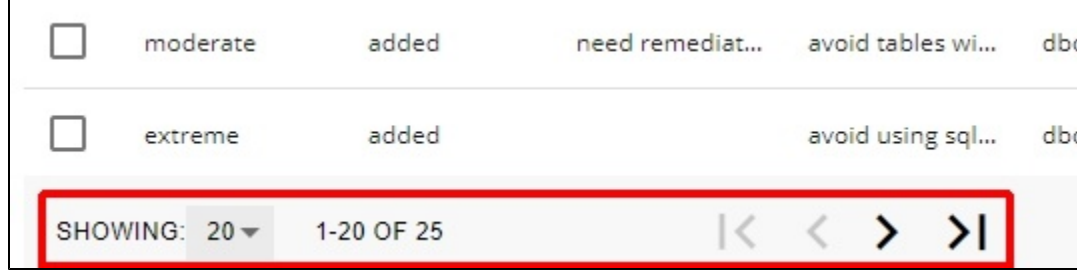

The **SHOWING** option allows you to view violations in groups of **20**, **100** or **all violations**:

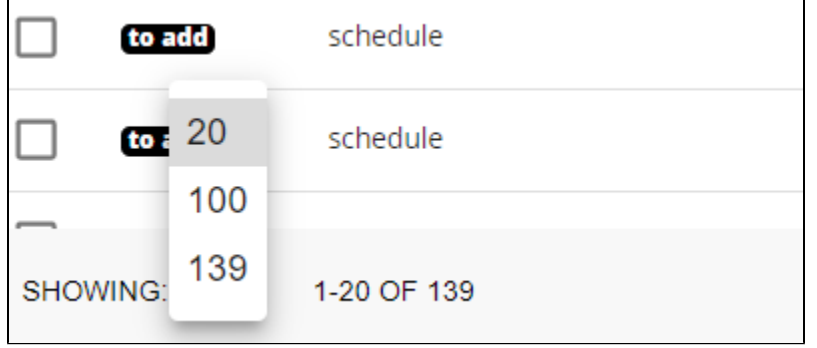

### The arrow icons allow you to move through the violations:

 $\overline{a}$ 

<span id="page-1-0"></span>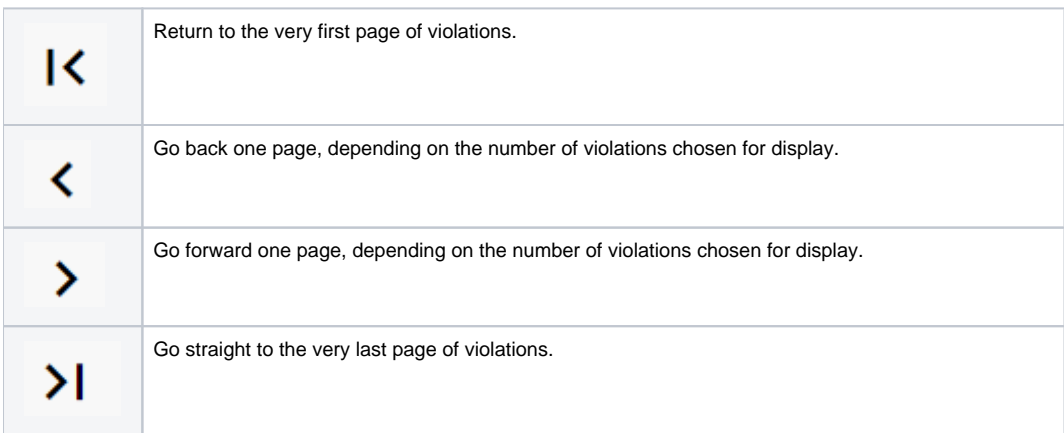

### **DASHBOARDS-1872: Parameter values for last snapshots and when there are no violations**

#### **Parameter details**

Clicking on Rule displays parameter details section (along with other sections violations, computing details & Rule documentation). This section displays the parameter name, technology, and value for the selected rule.

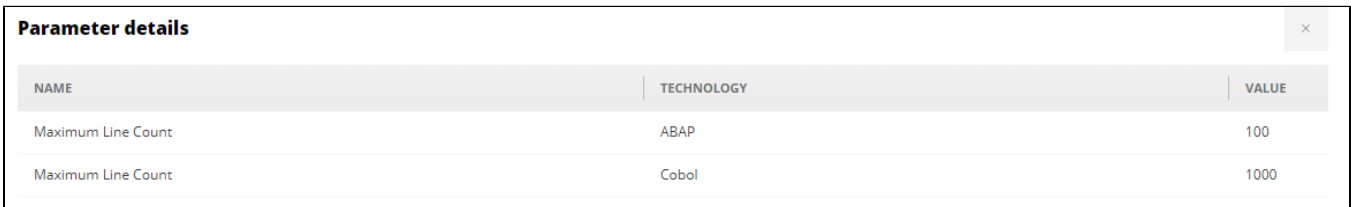

Parameter details will be displayed for the current snapshot as well as for the previous snapshot if the rule is "parameterized. The parameter detail section also displays the data for a selected rule when no violations.

#### The parameter details section is available only in the Risk Investigation view.

This section displays a message "No parameter details available" if the selected rule does not have parameter details.

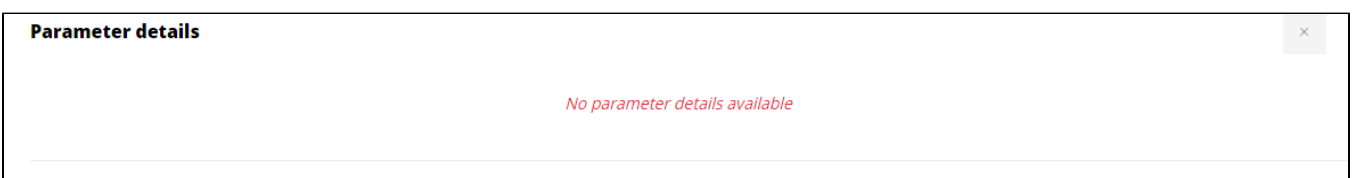

### <span id="page-2-0"></span>**DASHBOARDS-1894: Update the RG (1.13.0) tags in Dashboard**

Following reports are added in Security Reports category:

- PCI-DSS-V3.1 Detailed Report
- OWASP-Mobile-2016 Detailed Report
- OMG-ASCQM Security Detailed Report
- OMG-ASCQM Detailed Report
- NIST-SP800-53R4 Detailed Report
- CWE Detailed Report
- CWE (2019) Top 25 Detailed Report
- CWE (2011) Top 25 Detailed Report
- CISQ Security Detailed Report
- CISQ Detailed Report

⋒

### <span id="page-2-1"></span>**DASHBOARDS-1836, DASHBOARDS-1895: Source and application name in audit trail log**

Source (Client) and application name are now included in the audit trail log file.

- If you are using dashboards in browsers, Source name will be displayed as Security.
- For Rest API WAR, Reportgenerator & etc, source name will be displayed as others.

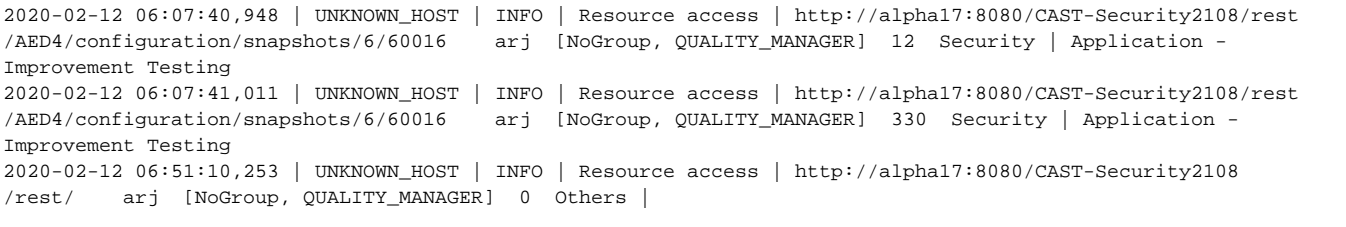

'Source' and 'Application' fields are added to the existing **restapi.audit.log** file format.

### <span id="page-2-2"></span>**DASHBOARDS- 1945: Filter parameter details based on selected technology**

The technology filter applies to the parameter details section. This section displays the parameter details for the selected technology.

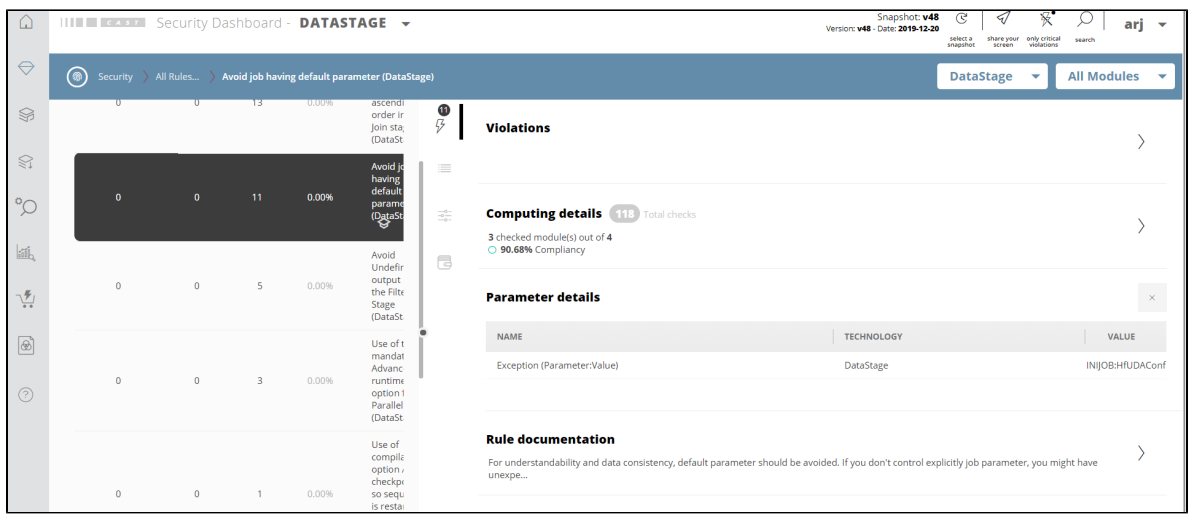

"No parameter details available for selected technology" message will be displayed if the parameter details are not available for the selected technology.

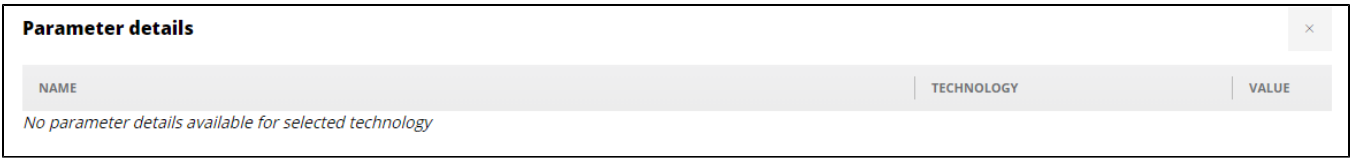

# <span id="page-3-0"></span>**DASHBOARDS-1897: Rows per page selection in the Action plan table**

**Select all** will select only available rows in the current page.

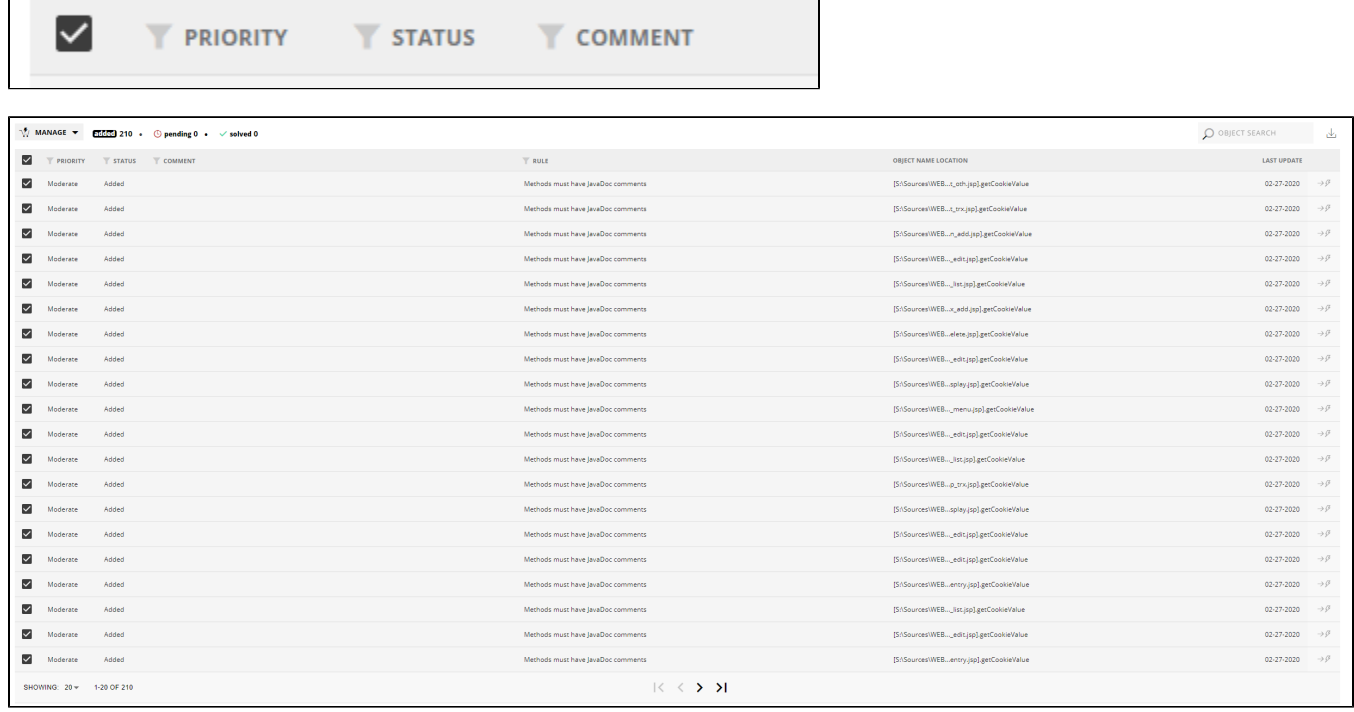

### <span id="page-3-1"></span>**DASHBOARDS-1577: Search feature for module selector**

The search feature is now available in the module selector. On search, available modules will be displayed in the module selector.

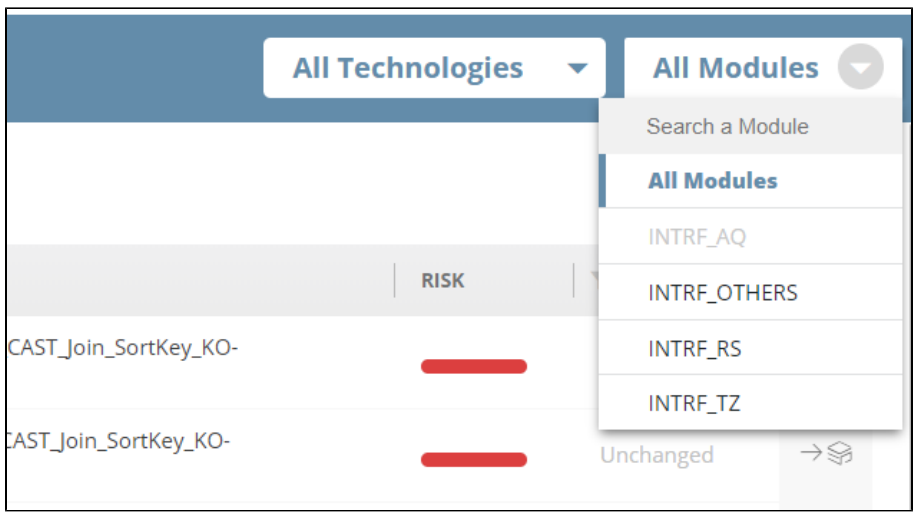

If a searched module is not available a message will be shown with a message "**No module found**".

 $\blacksquare$ 

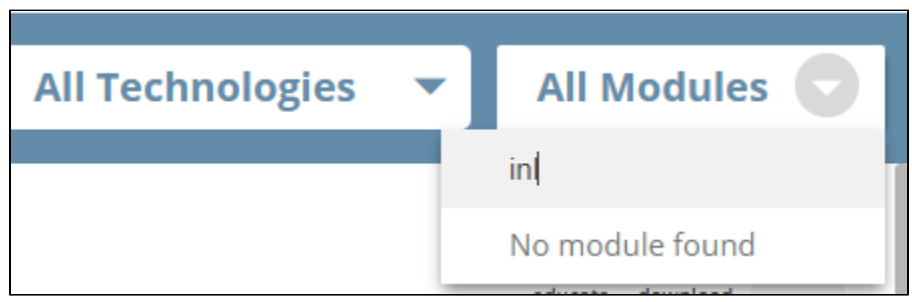